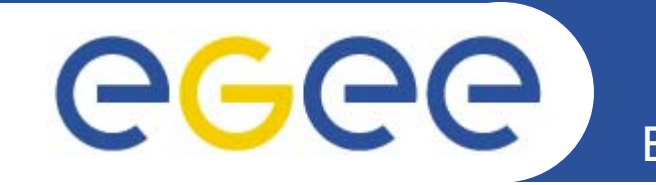

## **Practical using GILDA**

**(Grid INFN Laboratory for Dissemination Activities)**

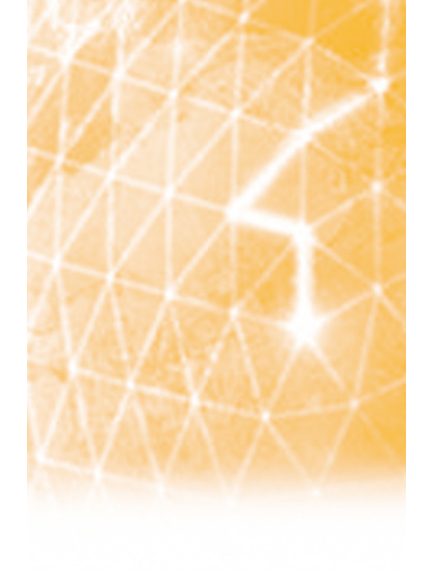

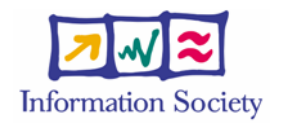

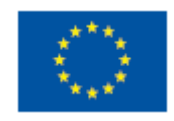

**www.eu-egee.org**

EGEE-II INFSO-RI-031688

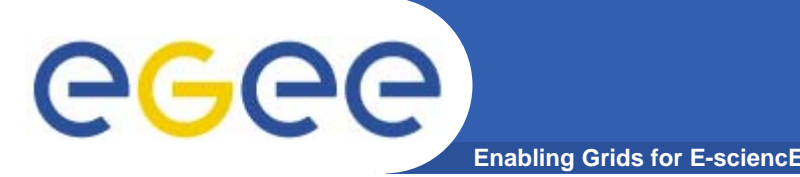

- **What is t-Infrastructure?**
	- e-Infrastructure is for production
	- t-Infrastructure is for training
- $\bullet$  **Need guaranteed response for tutorials; limit the vulnerability of production systems** 
	- use training grid
	- have training CA
	- able to change middleware to prepare participants for future releases on production system
	- –need safe resources for installation training
	- –- easy entry point for new communities

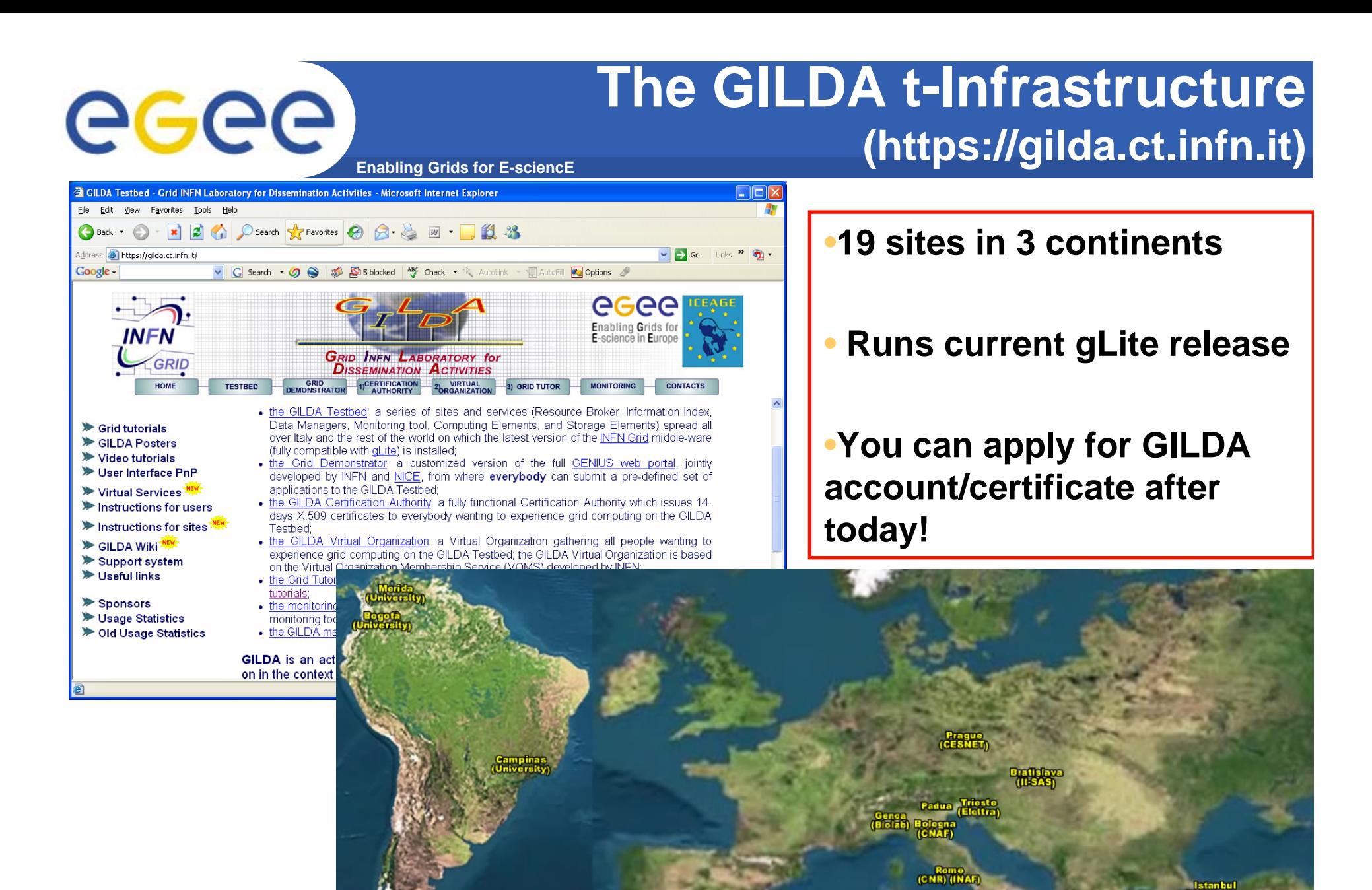

EGEE-II INFSO-RI-031688

**GILDA 3**

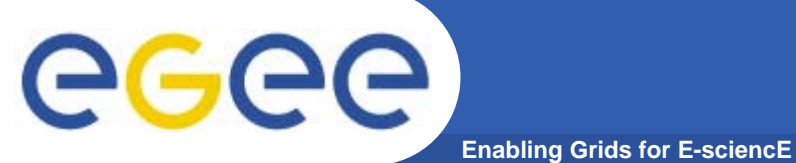

**VML** 

#### **GILDA Sites**

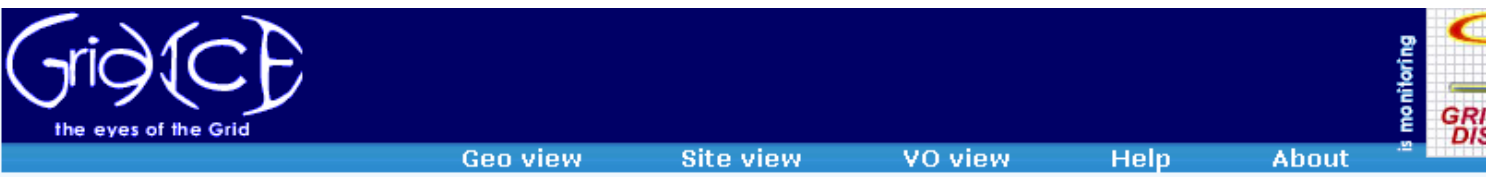

GridICE >> Site::ALL

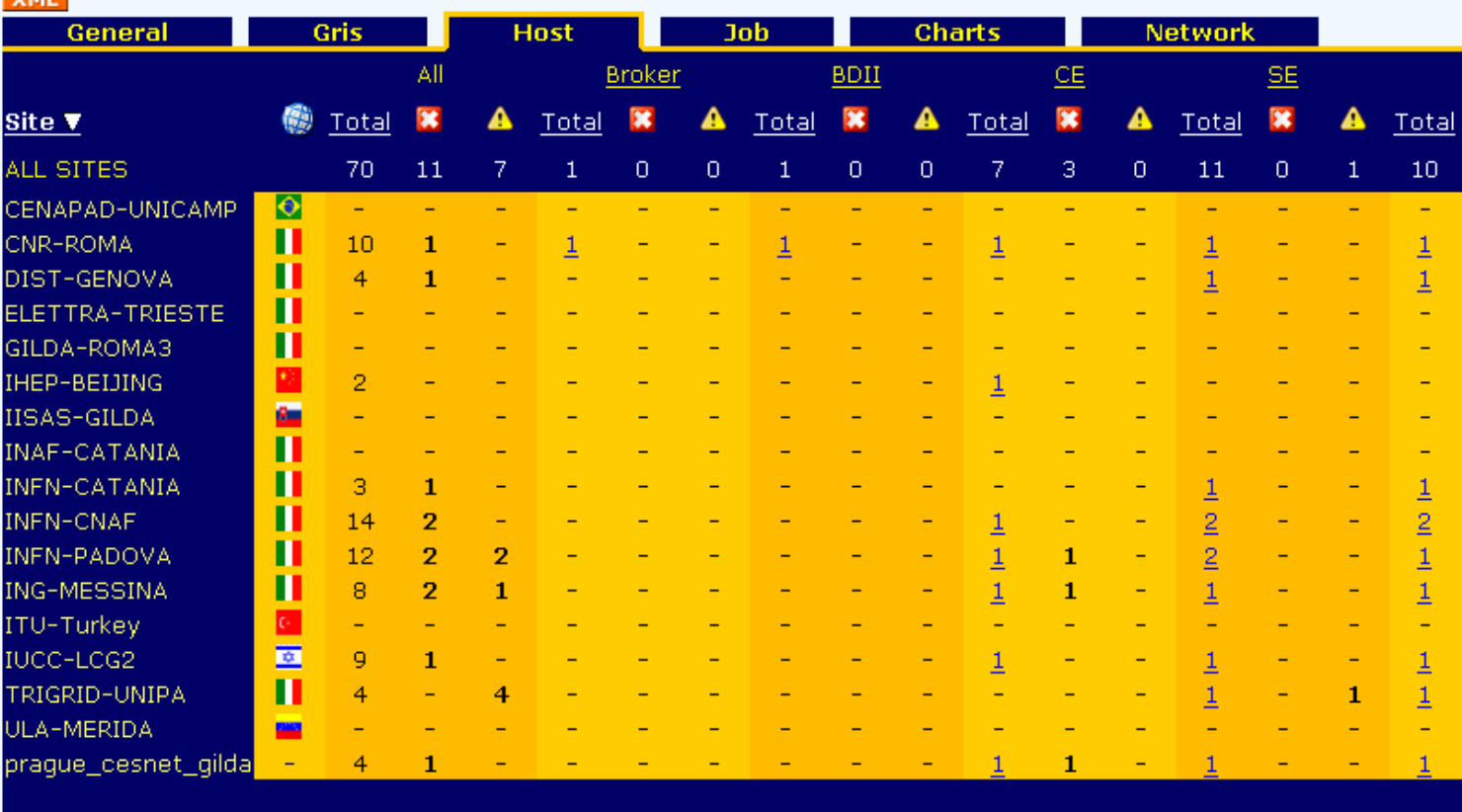

Generated: Wed, 13 Sep 2006 17:04:12 +0200

# egee

#### **Getting an Account**

**Enabling Grids for E-sciencE**

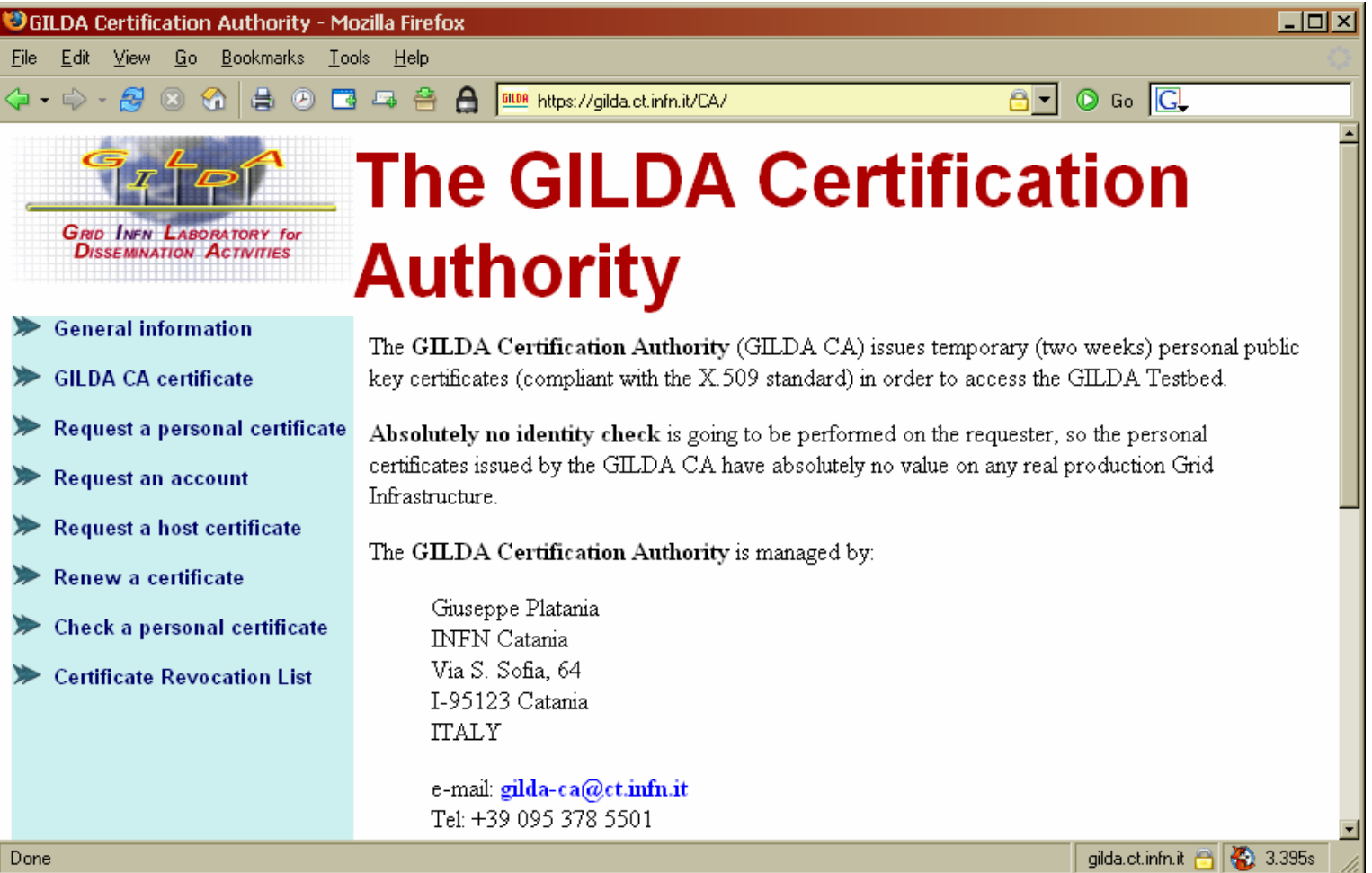

#### **https://gilda.ct.infn.it/CA/**

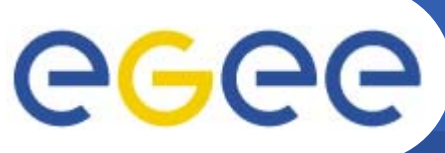

karlsruhe80@glite-tutor:~

else by vourself.

to grid-prod@ct.infn.it

### **glite-tutor.ct.infn.it**

**Enabling Grids for E-sciencE**

- $\bullet$  **Training Usage**
	- All users in "gilda" VO
	- Two ways of accessing:
		- Portal

Welcome to glite-tutor.ct.infn.it.

not backed up anywhere. If you develop

**ATTENTION** 

Command Line

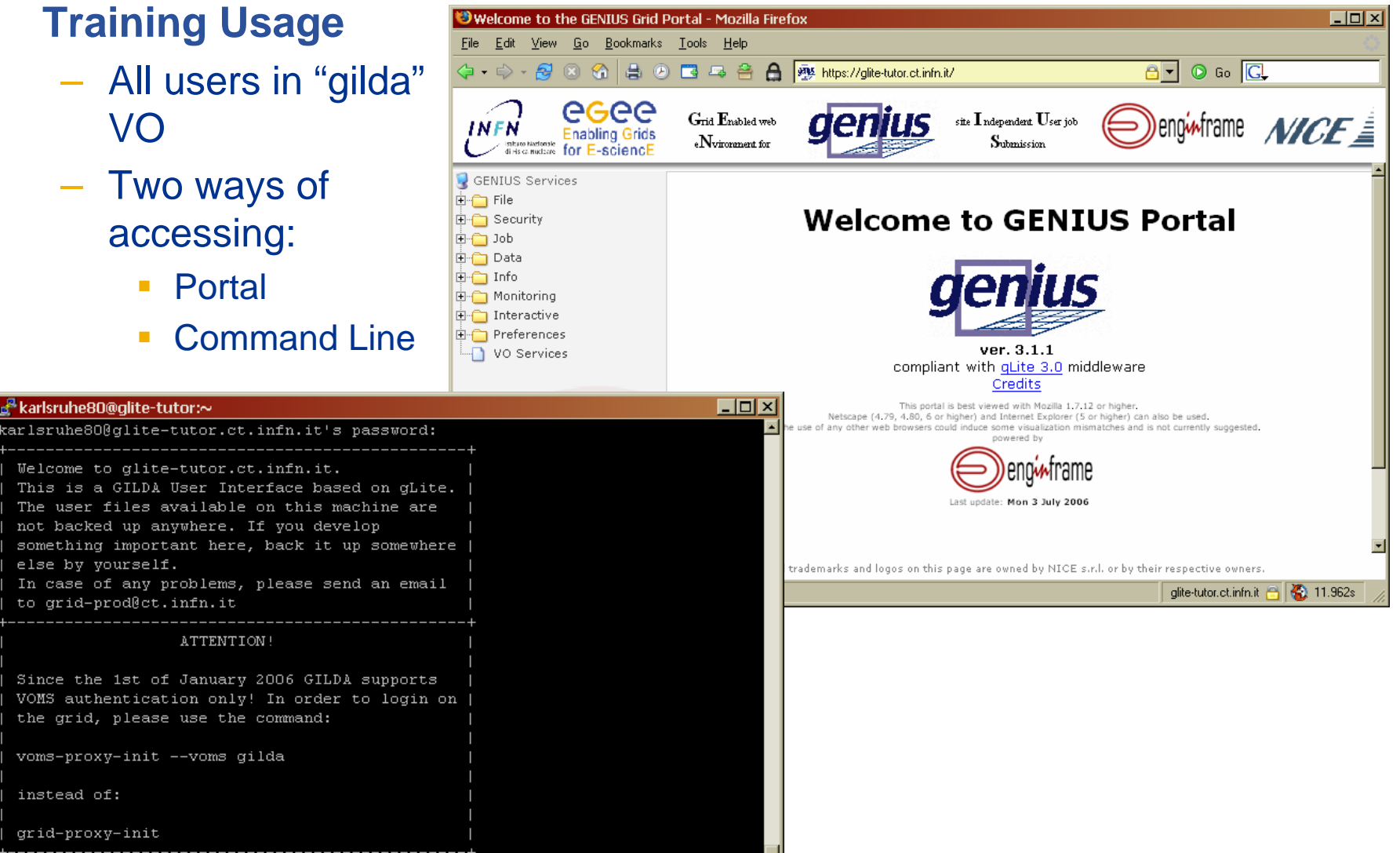

[karlsruhe80@glite-tutor karlsruhe80] \$ <mark>[</mark>

the grid, please use the command:

voms-proxy-init --voms gilda

EGEE-II INFSO-RI-031688

instead of:

grid-proxy-init

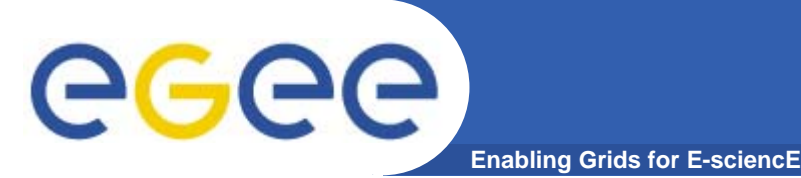

#### **Starting the Practicals**

- $\bullet$  **In web browser go to the EGEE training home page http://egee.nesc.ac.uk/ Select "events"**
- $\bullet$ **FInd this event and open the agenda page**
- $\bullet$  **Follow links under first practical to "More Information":**
	- 1. VOMS webpage gets you started note the tar file download!!
	- 2. the MPI link shows how to run an MPI job
- $\bullet$ **Please work in pairs. You will be given a number XX.**
- $\bullet$  **Your login details and certificate passphrase are:**
	- **Username: cernXX where XX = 01, 02,….**
	- **Password: GridCERXX**
	- **Certificate Passphrase: CERN**